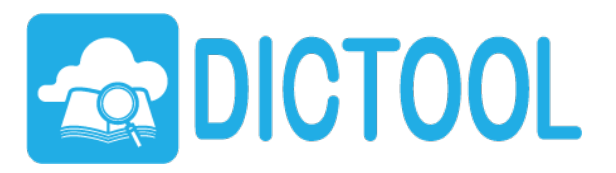

# DICTOOL 〜簡易マニュアル〜

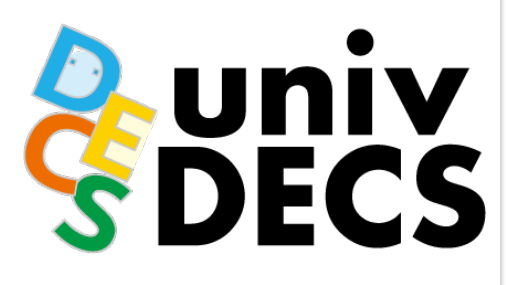

P.1

rev.1.0

### **DICTOOLのご利用について**

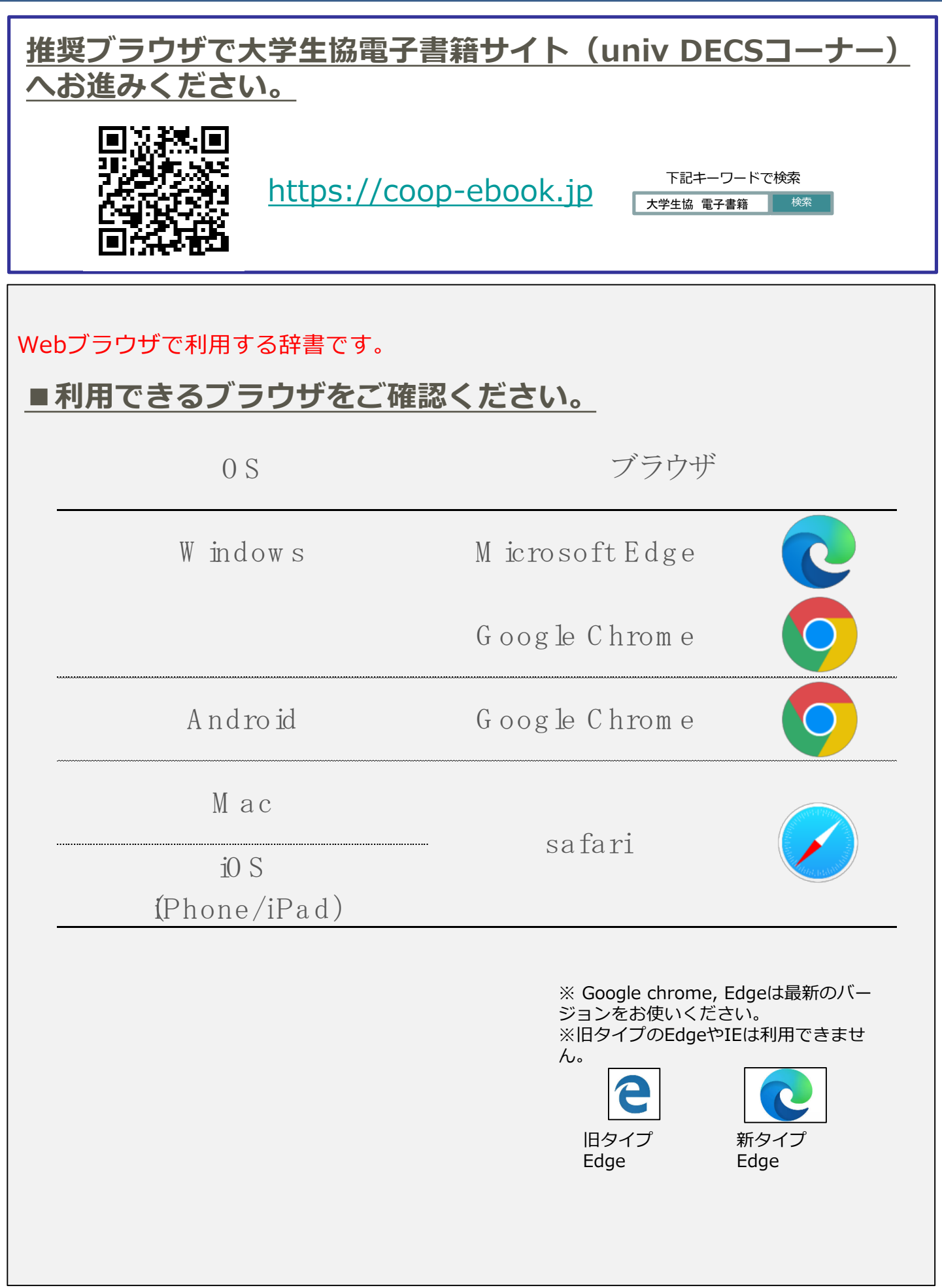

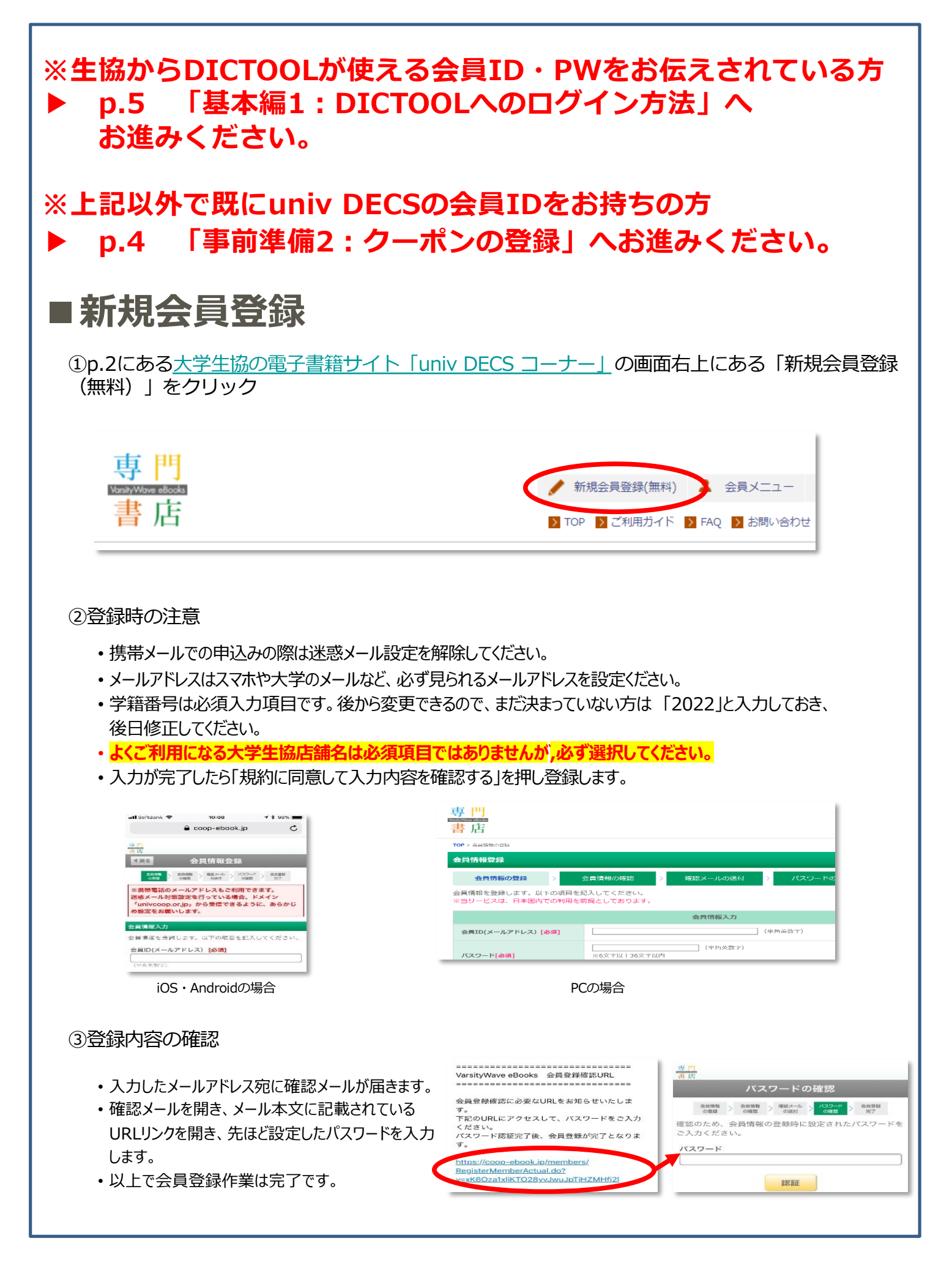

#### 事前準備2 : クーポンの登録 P.4

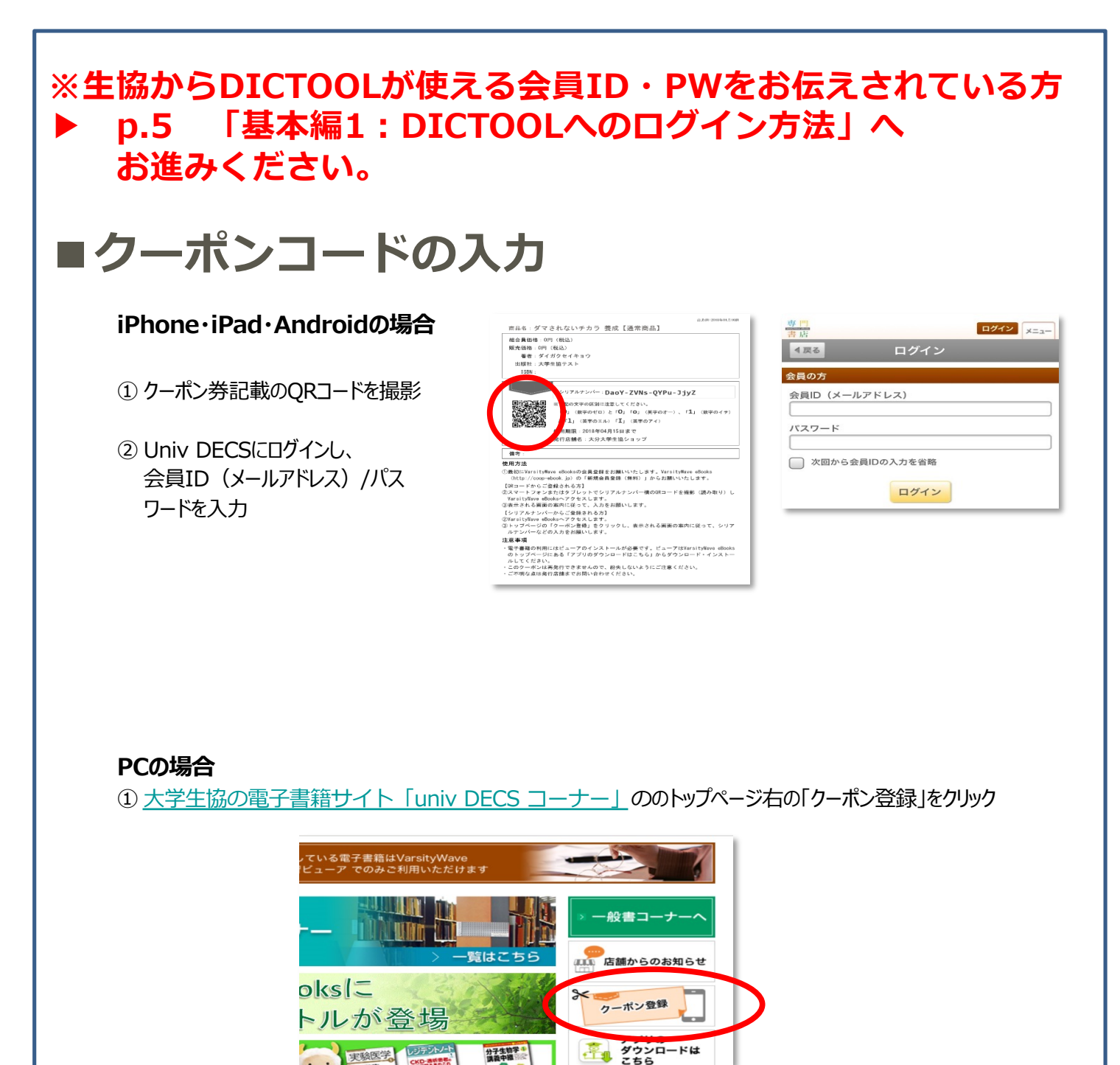

#### **② クーポン券記載の16ケタのシリアルナンバーを入力**

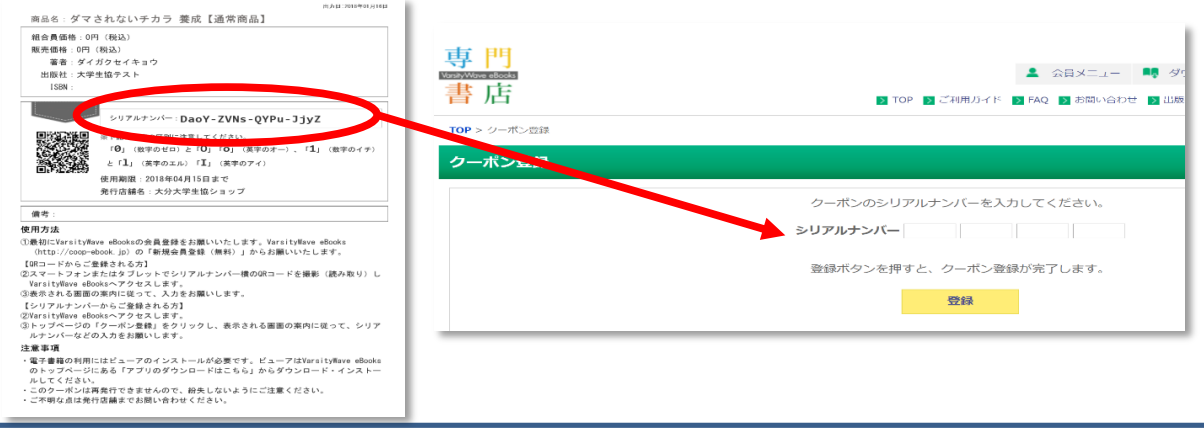

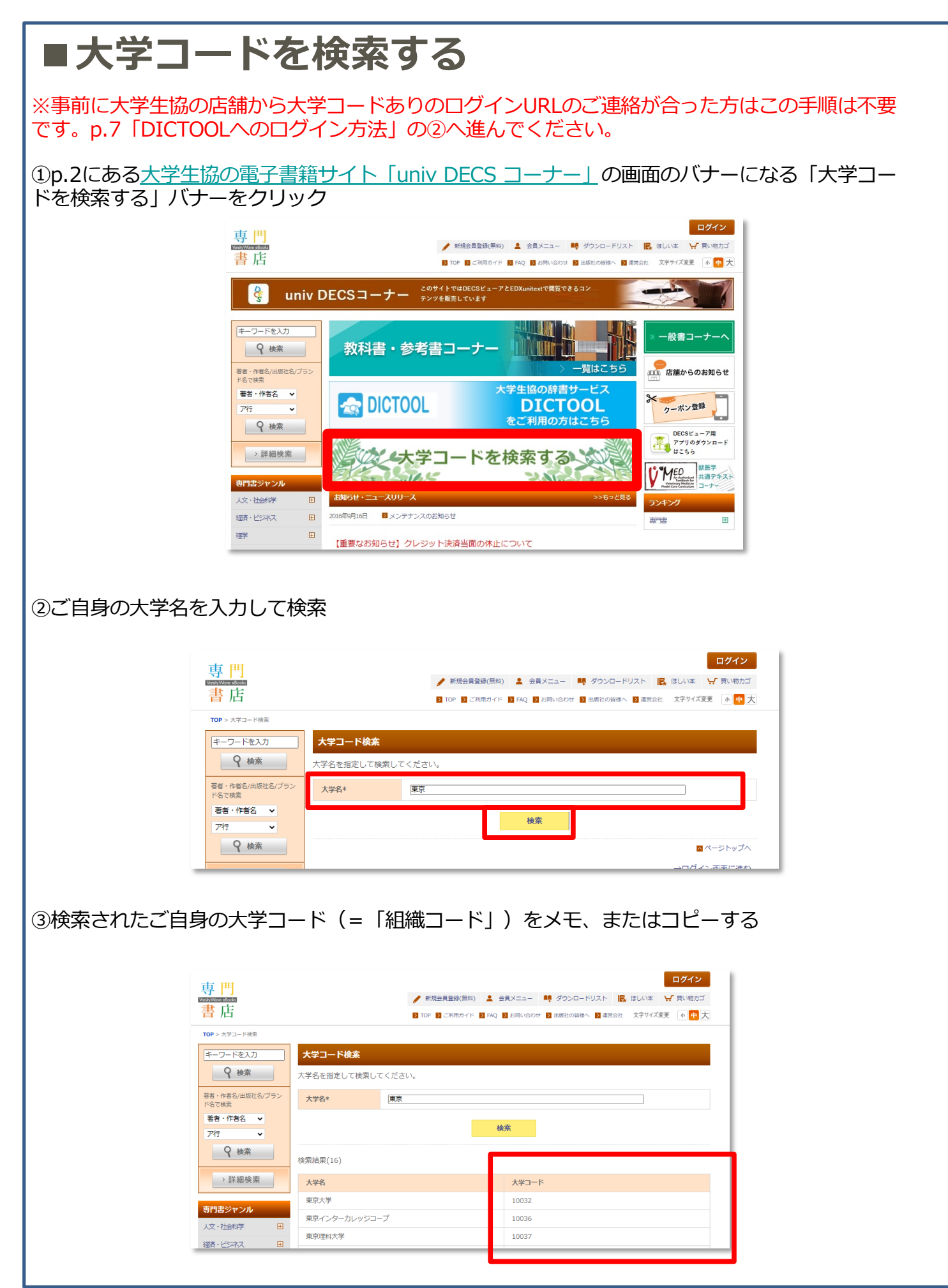

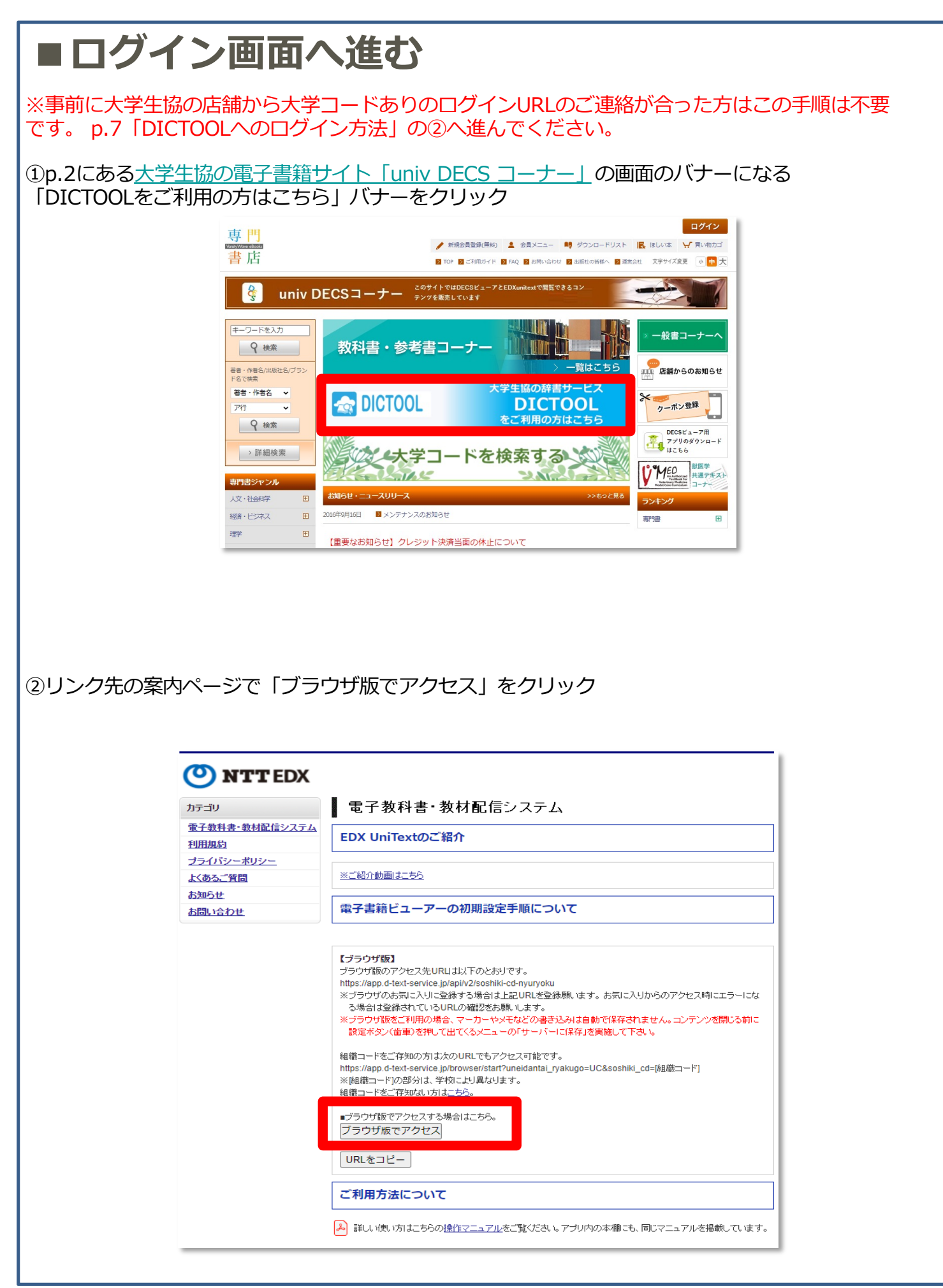

### <u>基本編1:DICTOOLへのログイン方法</u>

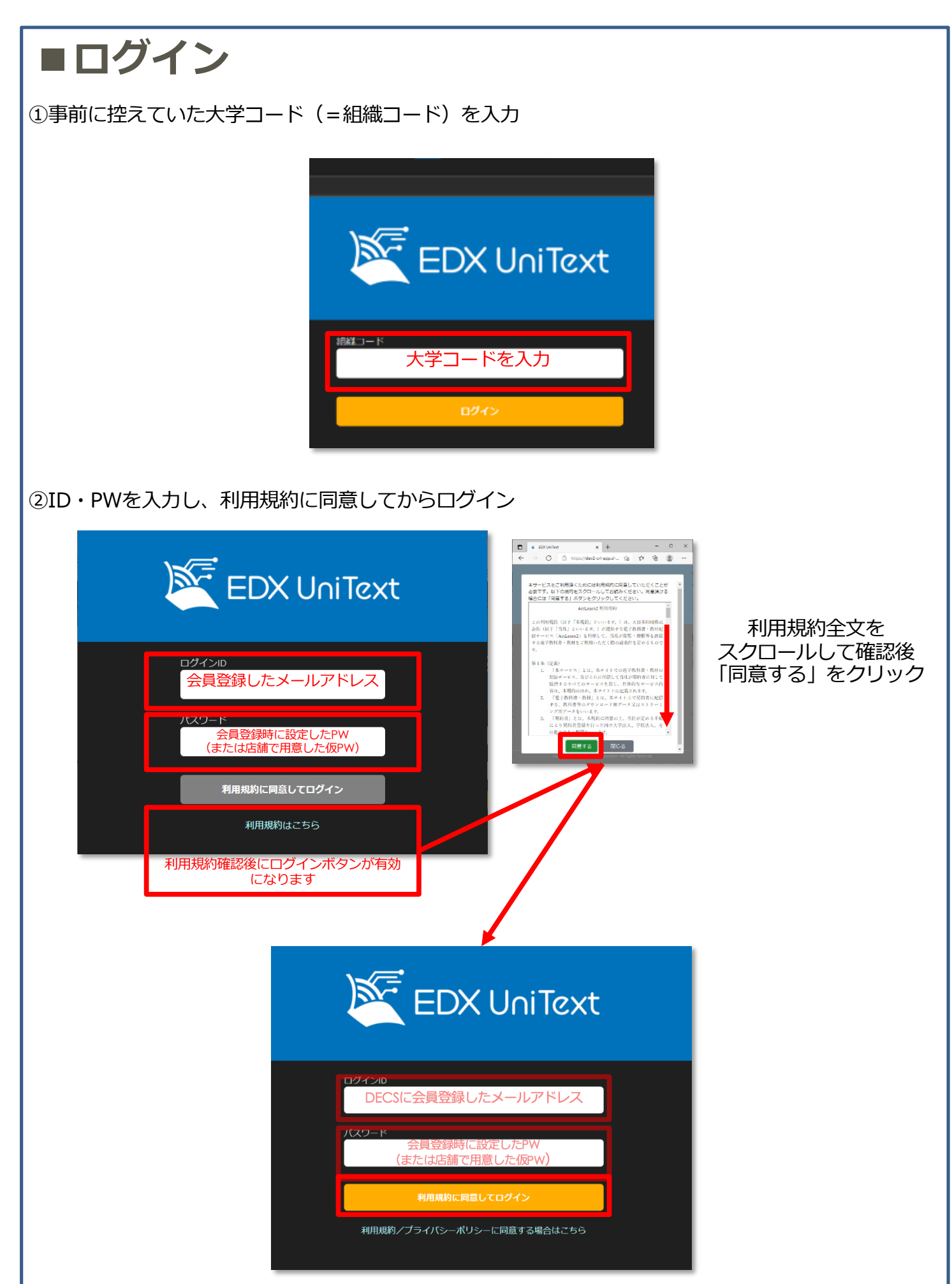

# 基本編2:辞書検索画面の使い方

#### ■単語を入力すると、全辞書内を一括検索します **Red** Q take  $\bar{\mathbf{x}}$ で始まる ⼊ **①⽂字⼊⼒枠に、調** ⼒ **☆** take 【G英和大】 枠 ベたい単語を入力 ☆ takeable [G英和大] ☆ takeaway [G英和大] ★インクリメンタル検索に対応  $52$  take away <br>【6革和大】 検 1文字入れる毎に自動で s<sup>2</sup> take-charge 【G英和大】 索 検索候補を表示します。 takedown [G英和大] 結  $\sqrt{2}$  takee 【G英和大】 果 S<sup>1</sup> takeen 【点答和末】 リ ス ☆ take-home pay 【G英和大】 **②検索結果リストか** ト  $\delta^{\! \mathcal{O}}$ ⊀≿ **ら⾒出し語を選択**  $*$  take /téɪk/ 【初12c以前;古ノルド語 taka(触れる, つかむ, 捕える)】 ★一括検索を一覧できます -<mark>動(took/</mark>tớk/, tak·en/téɪkn/)  $R<sub>0</sub>$ 検索の対象辞書は右側に Ⅱ [取る] 本 表示されます。 ⽂ a [D] [SVO(M)] 〈人が〉〈人·物〉を手に取る, つかむ, 握る, 抱く([類] clutch, grab, grasp, seize,  $\overline{\mathbf{C}}$ snatch) 語 [She took her son in her arms. (彼女は息子を抱きしめた) 彙 **③本⽂をスクロール** ¶She took me by the hand. (彼女は私の手を取った《◆(1)「手を取ってある場所へ連れて行く」を意 ︶ 味することもある(→ [6a]). (2)「手」に焦点をあてるときは She took my hand.》.) **して確認** ←画面レイアウトは、端末解像度や ブラウザの画⾯サイズによって変わ ります。

■履歴表示

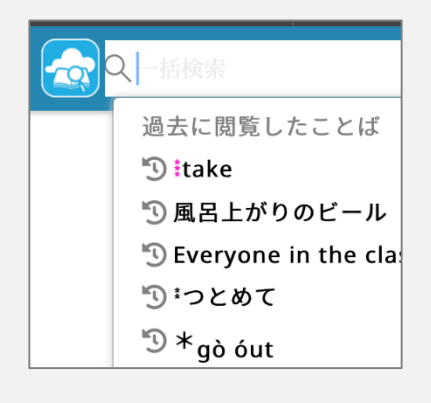

入力枠に文字がない状態で、 クリックすると、履歴を表 示します。 表示される履歴 は「語彙を表示したことの ある単語」です。

履歴は設定でまとめて消す こともできます。

#### ■単語帳登録

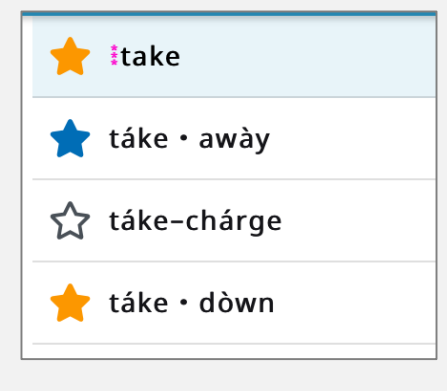

☆をクリックすると単語帳 に登録します。

★黄と★青がありますが、 暗記チェックをする際など に活用できます。 ※詳細は単語帳説明を参照

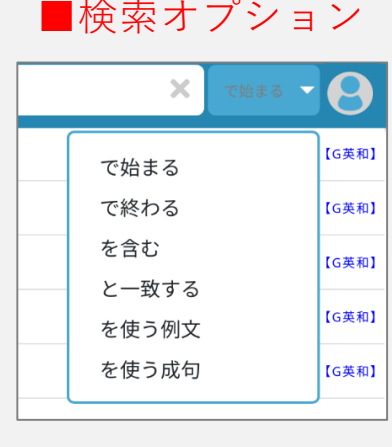

検索⽅法を指定できます。 ①「で始まる」前方一致 ②「で終わる」後方一致 3)「を含む」部分一致 ④「と一致する」完全一致 ⑤「を使う例⽂」例⽂検索 ⑥「を使う成句」成句検索 ※逆引き検索は後述

#### 基本編1:辞書サービスへのログイン方法 P.9

### ■ Uni Textの本棚からDICTOOLを起動

DICTOOLのアイコンをクリックする。

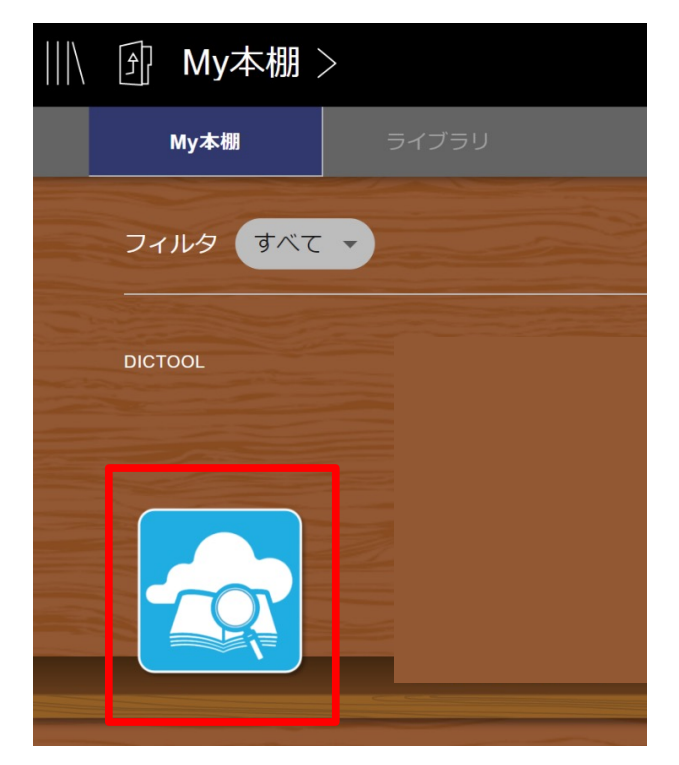

■DICTOOLの画面が新規タブで開く。 文字入力枠に何か文字列を入力すると、 **検索画⾯に⾃動で移⾏します。**

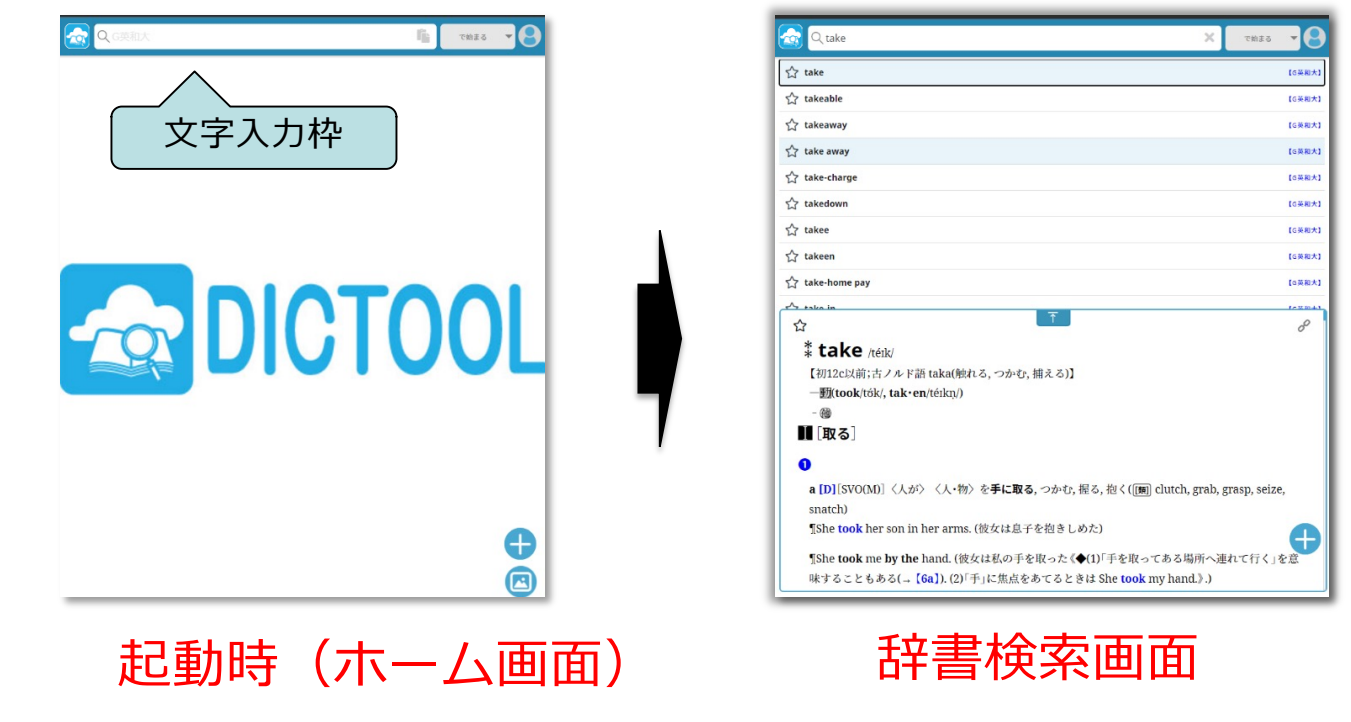

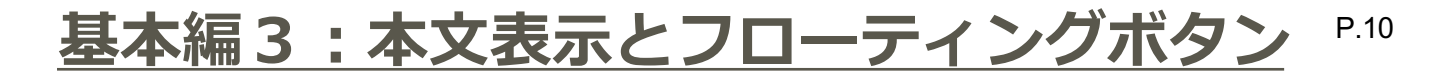

■本文の表示領域はスクロールで確認できます。 表示領域を最大化することができます。

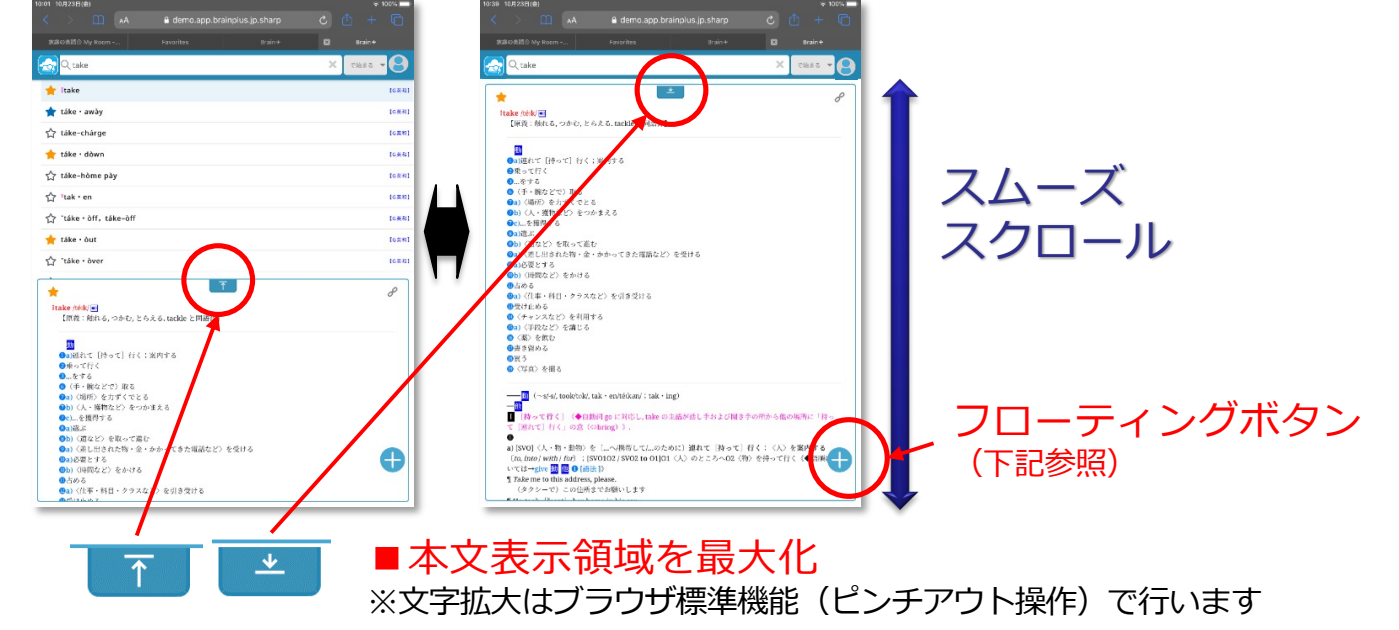

#### **■フローティングボタンから各種機能が使えます。 ⽂字列を選択/⾮選択かで動作が変わります**

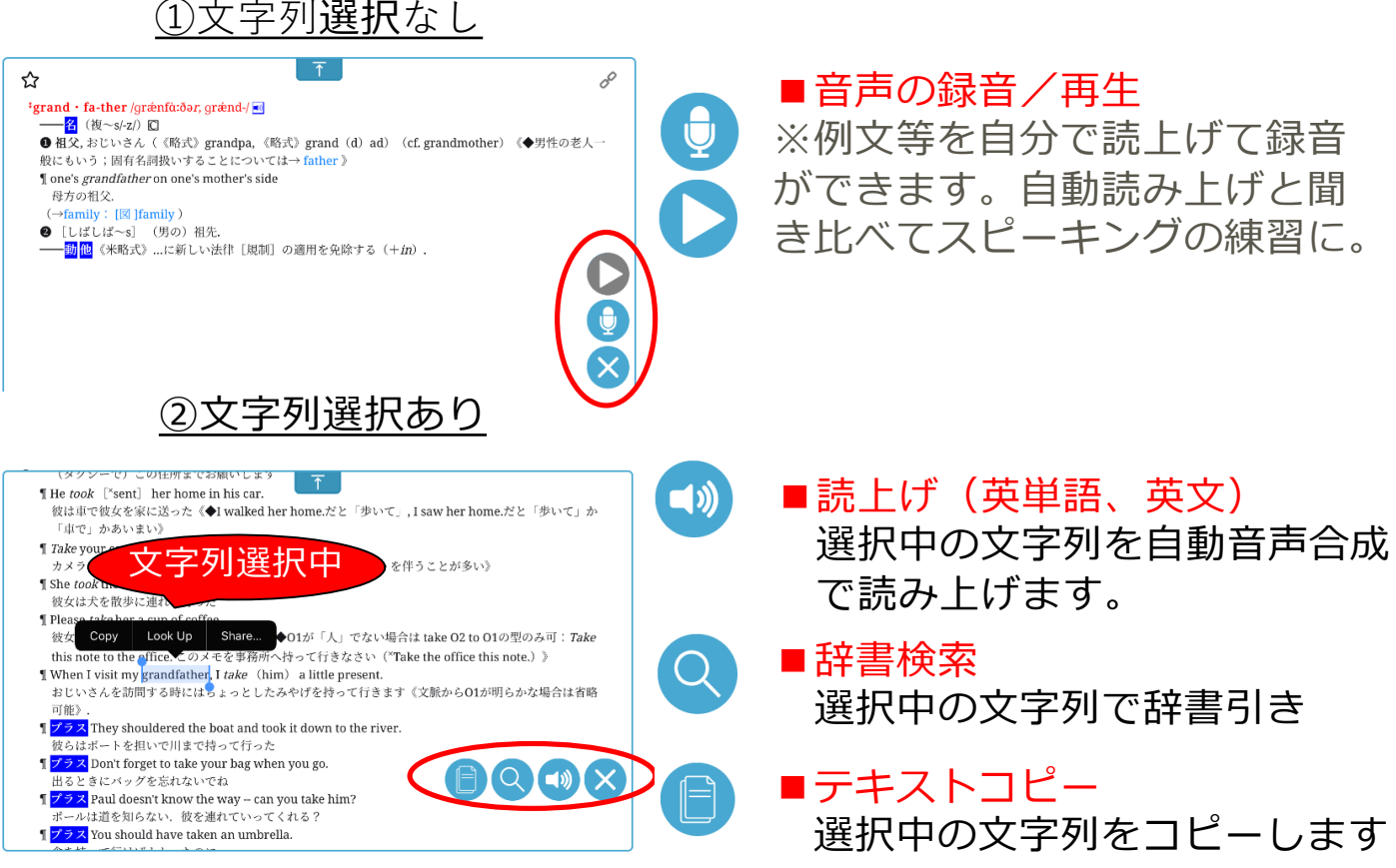

**基本編4︓機能の切替、検索辞書の指定** P.11

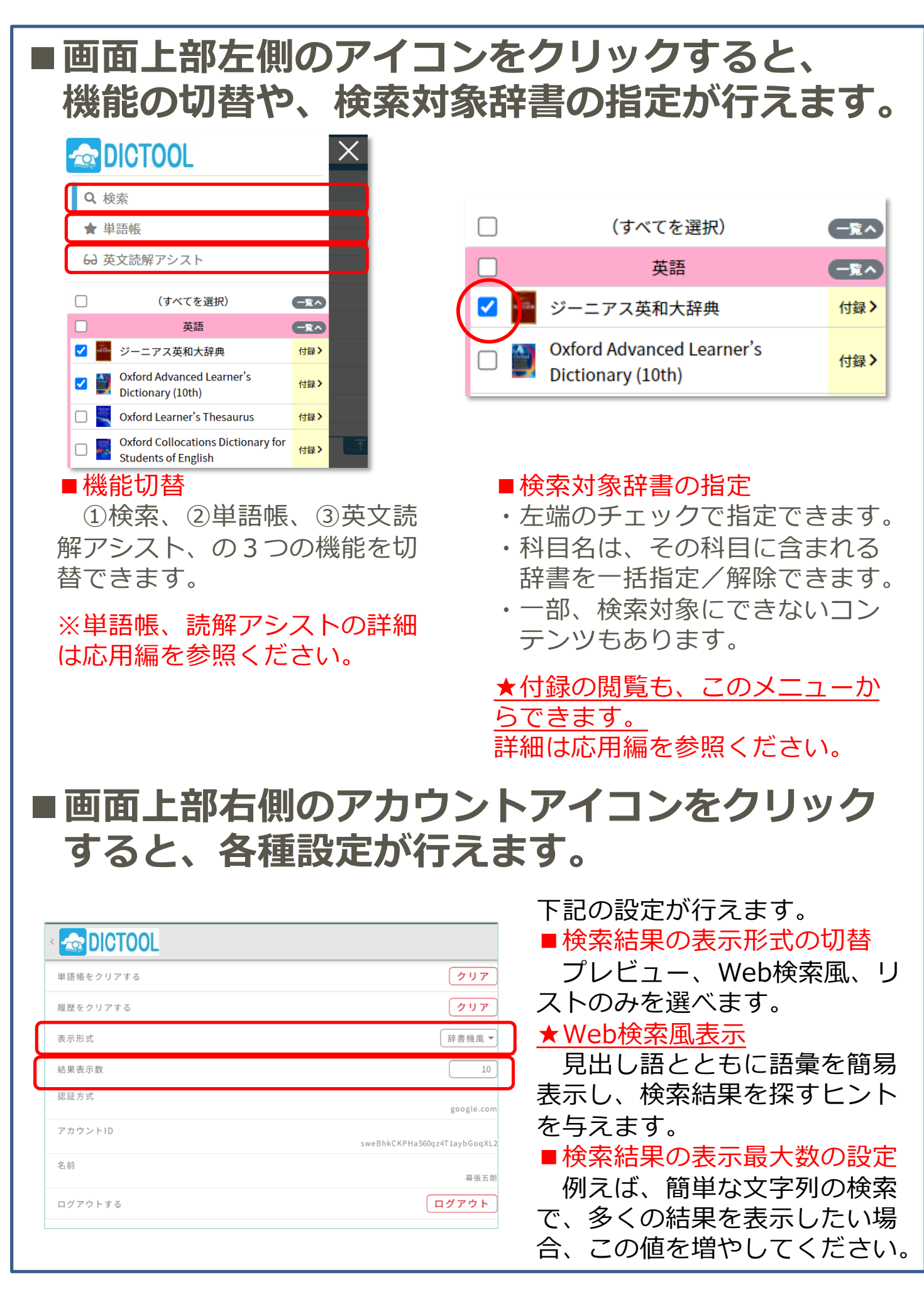

#### **応⽤編1︓単語帳の使い⽅**

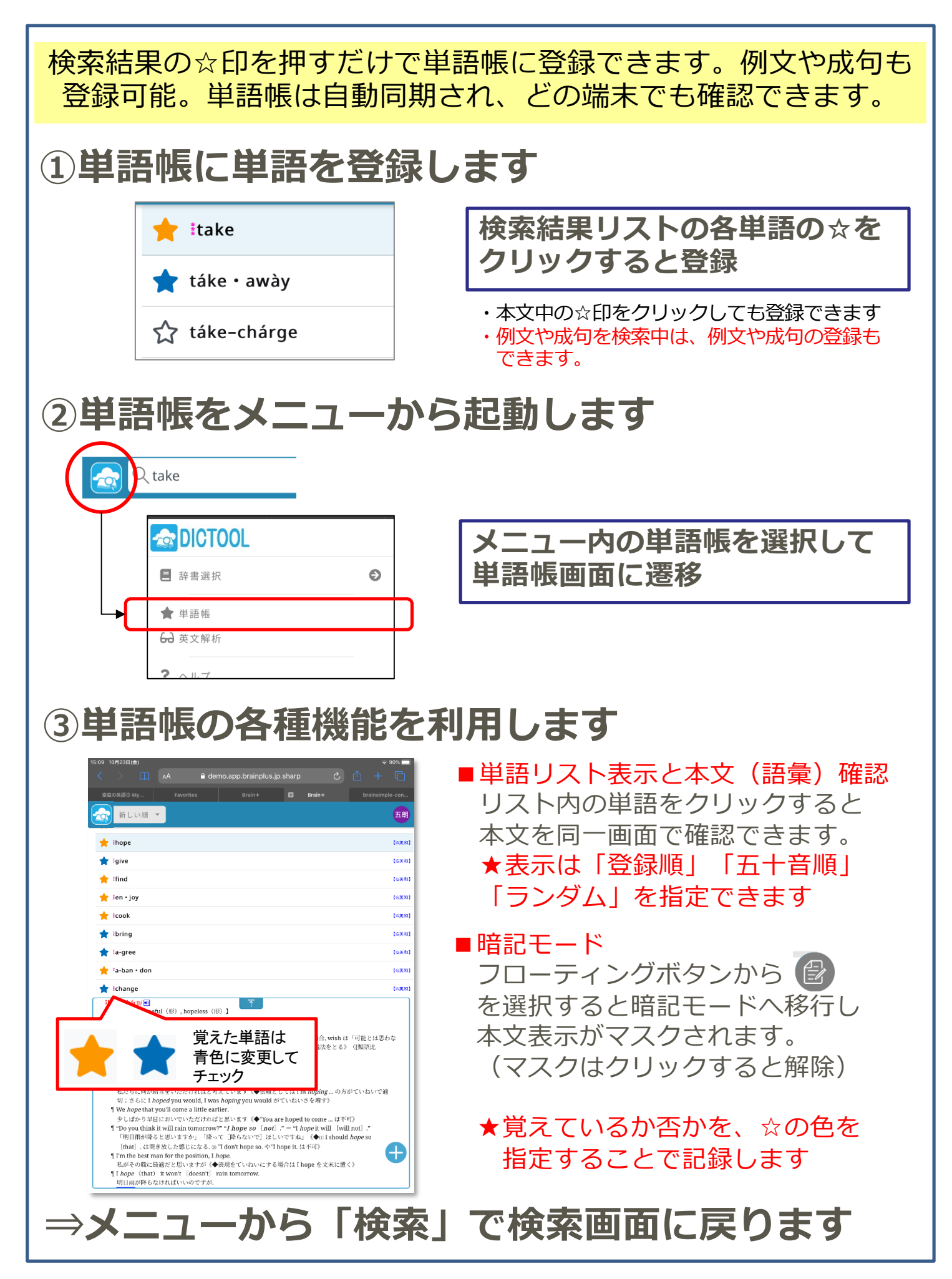

#### **応⽤編2︓付録の使い⽅**

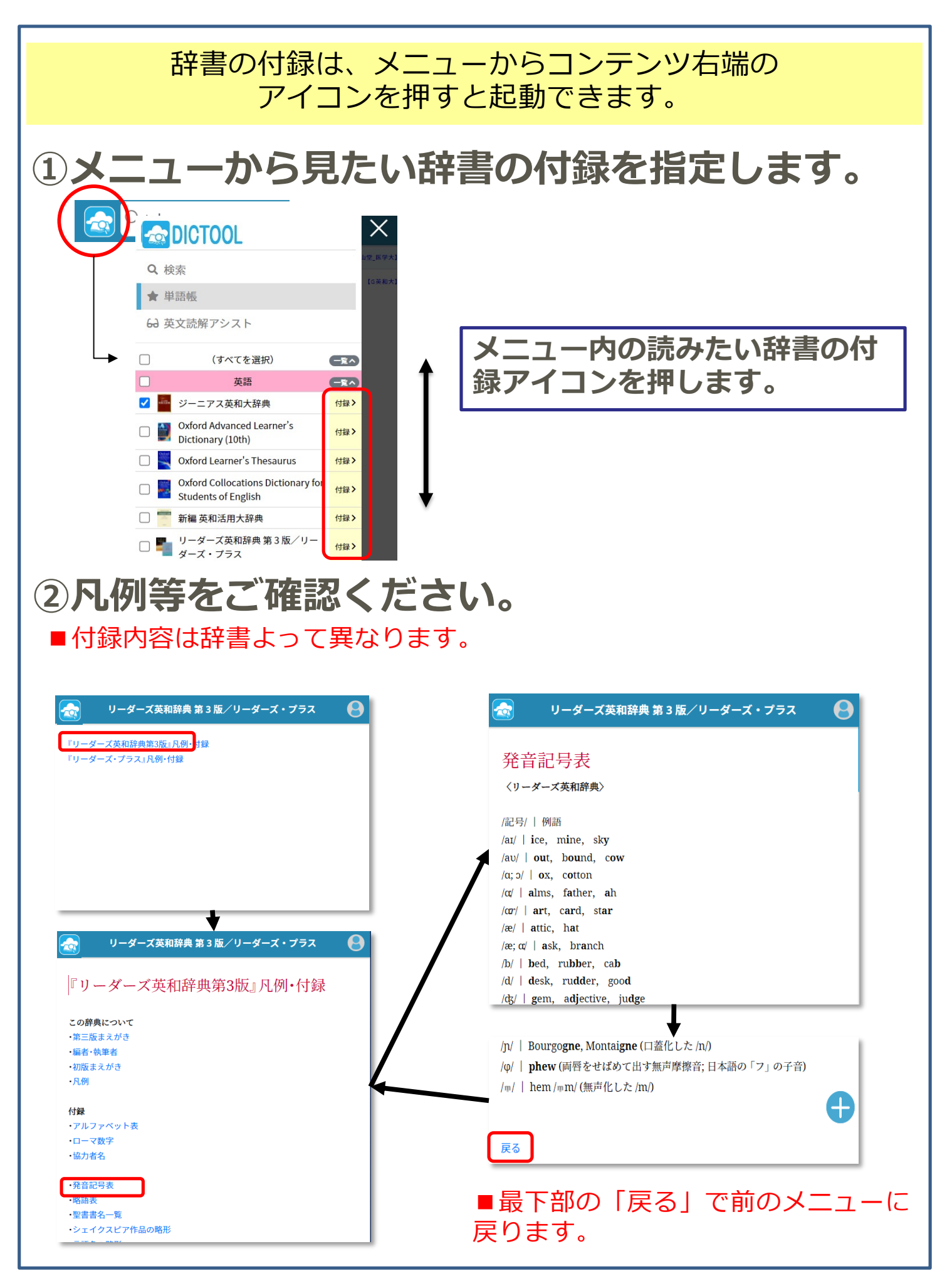

### 応用編3: 逆引き検索の使い方

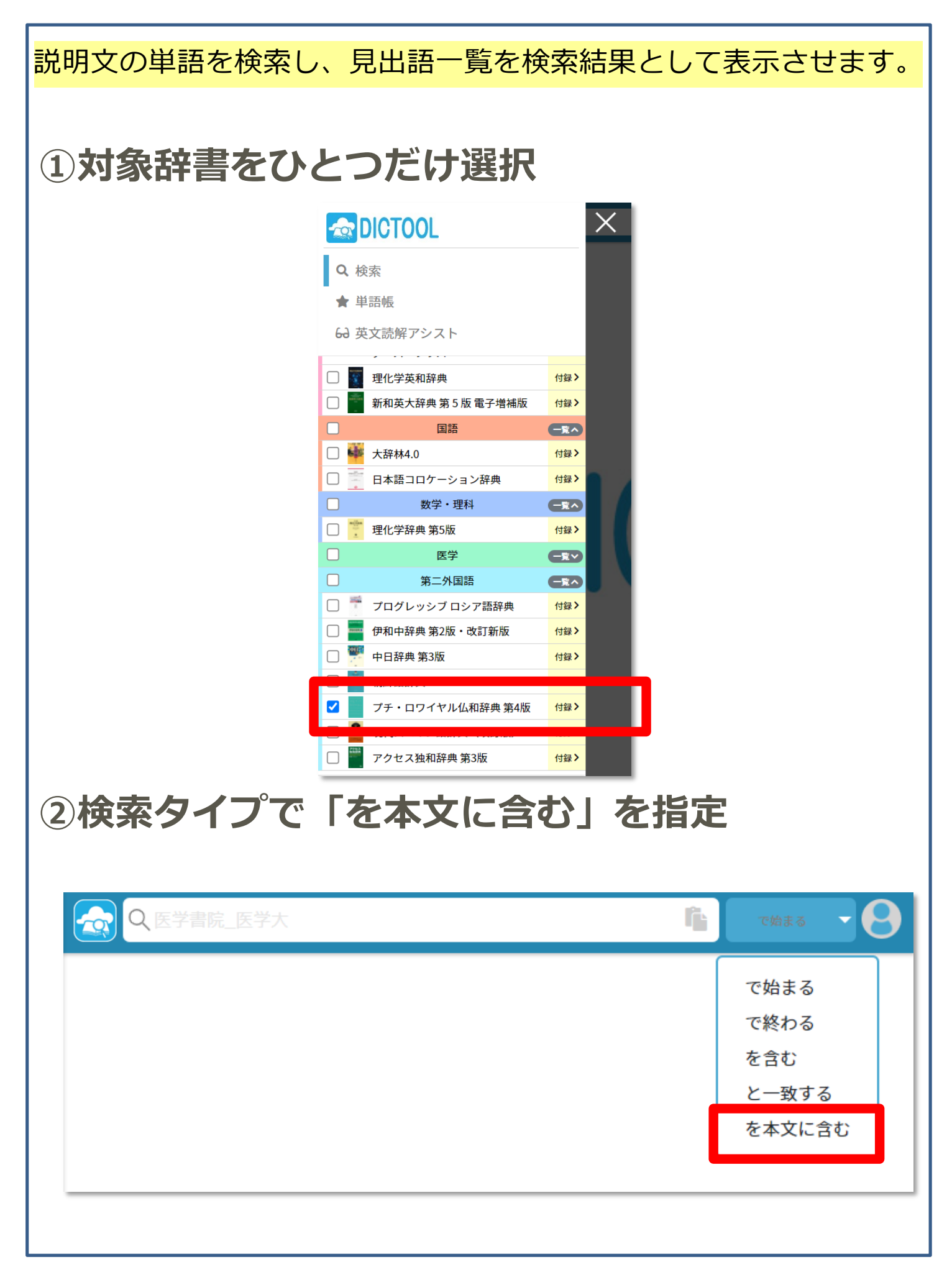

#### **応⽤編3︓逆引き検索の使い⽅**

#### 説明⽂の単語を検索し、⾒出語⼀覧を検索結果として表⽰させます。 **③検索後⼊⼒** × Q パソコン を本文に含む ☆ ordinateur 【PR仏和】 8 ☆ micro-ordinateur 【PR仏和】 \* ordinateur **1**/pr-di-na-tœr \* portable 【PR仏和】 ルディナトゥール/ ([英] computer) [[男] コンピュ ータ、電子計算機 ¶mettre [traiter] des S barre 【PR仏和】 données sur ordinateur データをコンピュー s<sup>2</sup> touche 【PR仏和】 タで処理する / travailler sur ordinateur コン S ludoéducatif, ve 【PR仏和】 ピュータで作業をする / allumer [éteindre] S écran un ordinateur コンピュータを立ち上げる「消 【PR仏和】 す] / ordinateur individuel [personnel];  $\hat{\mathbf{w}}$  pavé<sup>1</sup> 【PR仏和】 micro-ordinateur パソコン / ordinateur  $\sum$  mic 【PR仏和】 portable ノートパソコン / ordinateur de 説明文に「パソコン」を持つ単 ☆ PC 語がヒットします。 bureau デスクトップパソコン 【PR仏和】 【PR仏和】 **SA pousser**

調べたい単語が含まれる例⽂を探したり、 第二外国語の辞書であれば「日本語→第二外国語」の辞書がわかりに使うこと もできます。

#### 応用編4: 読解アシストの使い方

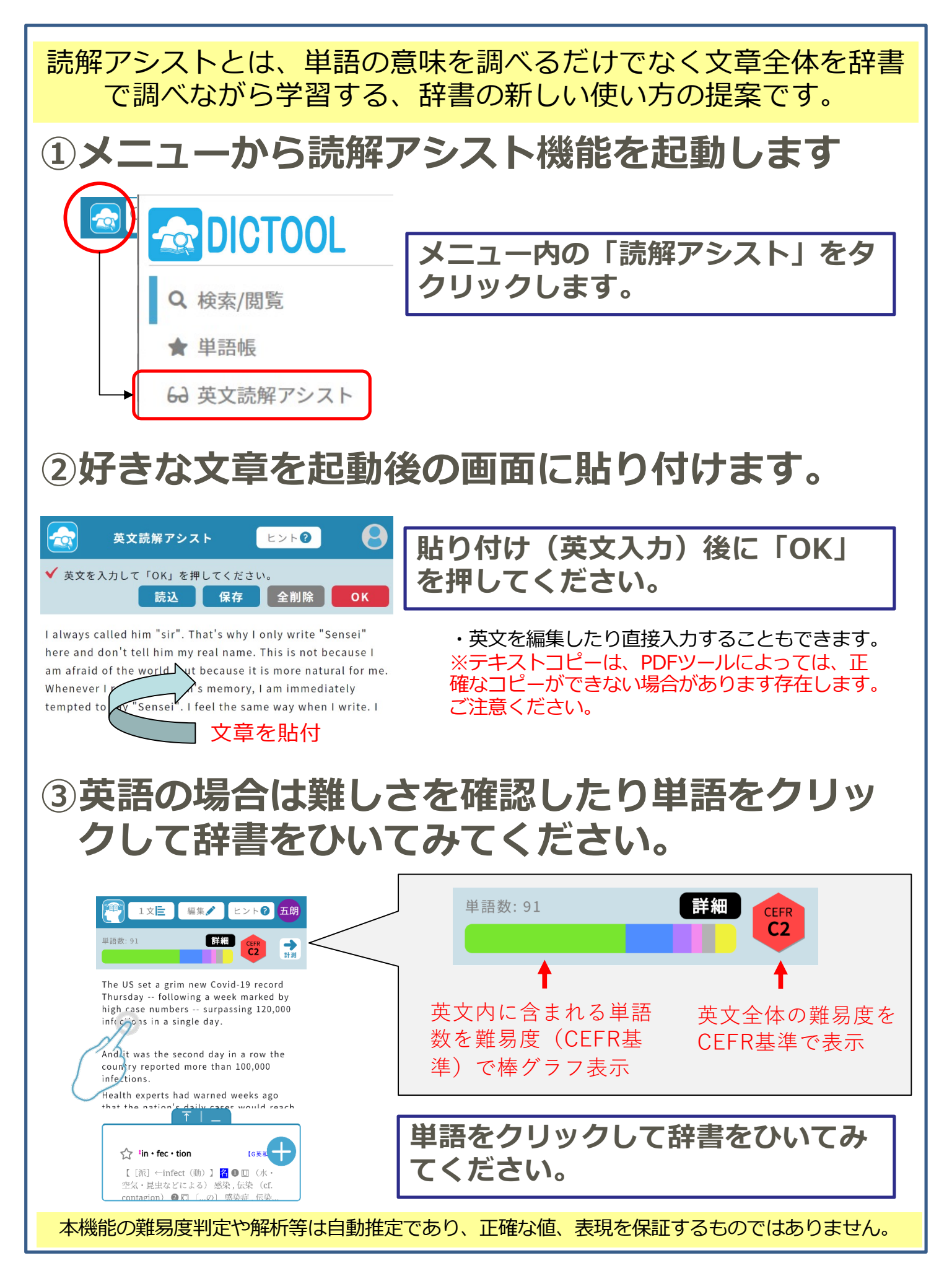

#### **補⾜︓読解アシスト実践例**

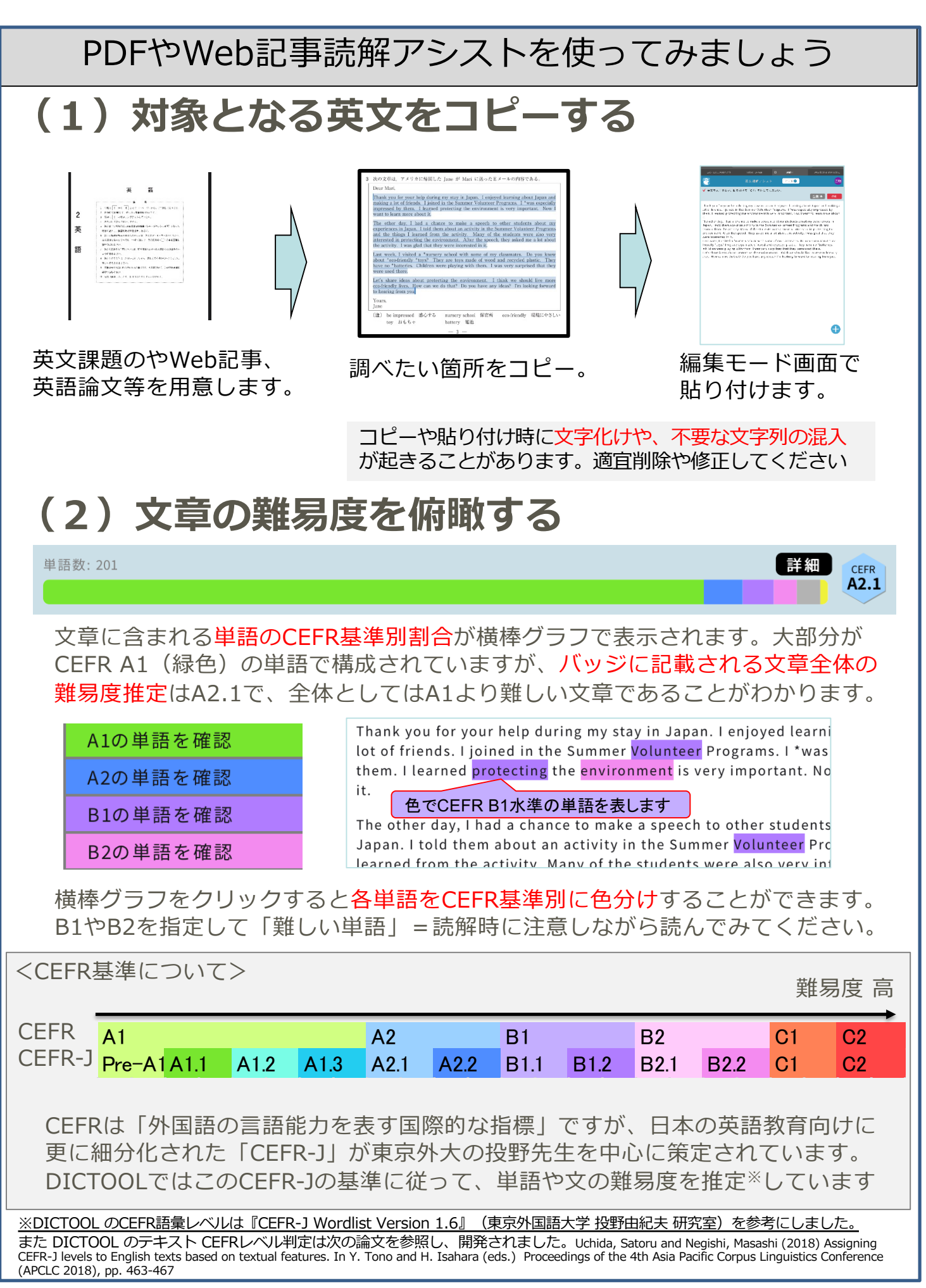

### **補⾜︓読解アシスト実践例つづき**

#### **(3)単語を確認しながら読解する**

our help during my stay in Japar joined in the Summer Volunteer protecting the environm ot is ve

#### √ ien · vi · ron · ment

《アクセント注意》【原義:中に (en) 囲まれている (viron) 状況 (me **■ 回 回** (社会·生活などの) 環境, (取り巻く) 状況 (cf. surroundings 《空気・水・土地・植生など》 ● □ (地域の) 生息環境 ● □ 〔コンピュ

ing the ervironment. I think we deas? I'm looking forward to hea

- · 分からない単語は、文章中の単語をタ クリックするだけで、辞書を検索して画 面内に表示します。
	- Web風に語彙の要約部分が表示され るので、意味を簡単に確認できます。

・複数単語を含む文字列を選択した状態 で、フローティングボタンから検索ボタ ンを押すと、単語が含まれる「例文」を 検索します。

左図の例は「looking forward to〜」 を含む例⽂が⼀覧されています。 同じような言い回しを使った文がない かを調べることができます。

#### 原文三

Thank you for your help during my stay in Japan. I enjoyed le I joined in the Summer Volunteer Programs. I \*was especially environment is very important. Now I want to learn more abor The other day, I had a chance to make a speech to other stud them about an activity in the Summer Volunteer Programs and the students were also very interested in protecting the enviror about the activity. I was glad that they were interested in it.

"It is raining today. I suppose the baseball game will be ca

【 [派] →badly (副) 】 (⇔good) 形 ■ 悪い, 不快な, いやな 2質の (poor) [at] ●〈事故などが〉ひどい,〈病気などが〉重い● [限定 の; [the ~; 集合的に; 複数扱い] 悪い人たち ● [通例限定] 〈子供な

"Do you want to go to the beach this weekend?""I want to

 $\circ$   $\sim$  the is raining today. I suppose the baseball game with children have been looking forward to it all week."

looking forward to it for a long time."

Last week, I visited a \*nursery school with some of my classm They are toys made of wood and recycled plastic. They have n was very surprised that they were used there.

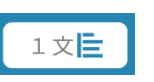

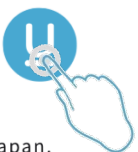

Thank you for your help during my stay in Japan.

I enjoyed learning about Japan and making a lot of friends.

I joined in the Summer Volunteer Programs.

I \*was especially impressed by them.

I learned protecting the environment is very important.

Now I want to learn more about it.

・⽂字列を選択しフローティングボタン から下線を選ぶと、下線を引くことがで きます。

読解中、気になる個所に下線を引いて おけば後から振り返る際に役立ちます。

•画面上部の「1文」ボタンを押すと、文 章を1文ごとに切り分けて表示します。

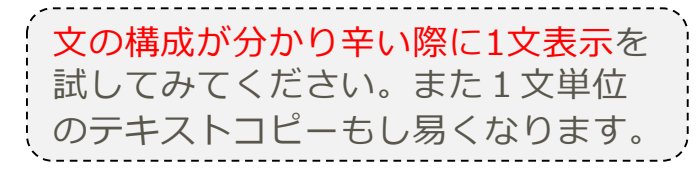

# **補⾜︓読解アシスト実践例つづき**

# **(4)英⽂をリスニング&スピーキングする**

・⽂章全体を選択しフローティングボタン Dear Mari, .<br>Thank you for your help during my stay in Ja から「読上げ」を選ぶと⾃動で読上げます。 friends. I joined in the Summer Volunteer Pro protecting the environment is very important ※単語や1文単位でもできます The other day, I had a chance to make a spe told them about an activity in the Summer Vo ※全文の選択は「ALL」ボタンを使うと便利です activity. Many of the students were also very<br>speech, they asked me a lot about the activity Last week, I visited a \*nursery school with sc \*toys? They are toys made of wood and recyc ・⽂字列を選択をしていない状態で、フ 再生 with them. I was very surprised that they we Let's share ideas about protecting the enviro<br>can we do that? Do you have any ideas? I'm ローティングボタン (x) を押すと、音声 録咅 Yours, Jane の録音、再生ができます。 Q. AL I  $\blacksquare$ 英文を自分で読み上げて自動読み上げの 読上 結果と聞き比べてみてください。

#### **(5)英⽂の読解速度を計る**

経過 88:88

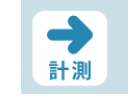

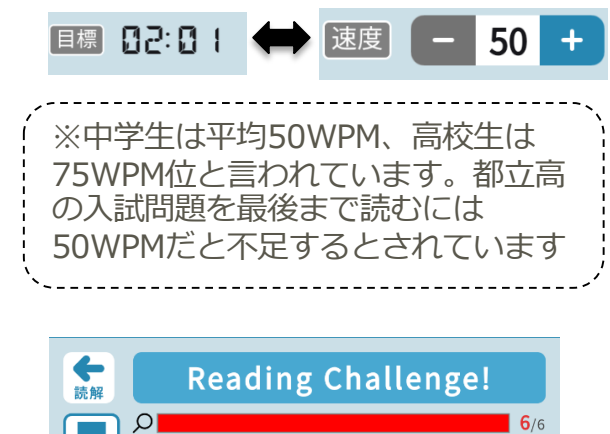

Dear Mari,

目標 日2:日 1

Thank you for your help during my stay in Japan. I enjoyed learning about Japan and making a lot of friends. I joined in the Summer Volunteer Programs. I \*was especially impressed by them. I learned

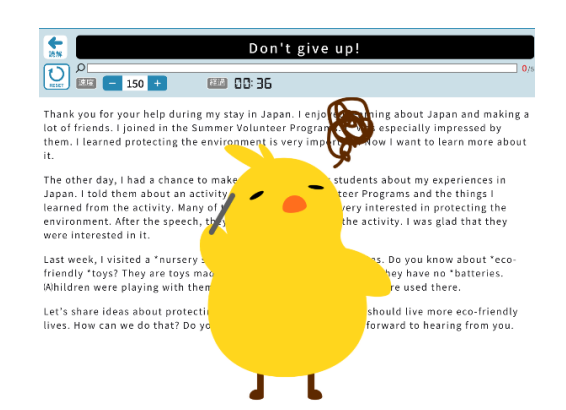

・「計測」ボタンを押すと「計測モード」 に移り、読解速度を計ることができます。

【⽬標時間(速度)を設定する】 ・「⽬標」時間をクリックし、読解速度 を10刻みで増減させてください。速度 に合わせて目標時間が自動設定されます。 ・速度は1分あたりの単語数(WPM) を表します。

【英⽂を読む時間を計測する】

・「START」ボタンを押すと、時間の計 測が始まります。

・英⽂を読み終わったら「Finish」ボタ ンを押すと計測が終了し「経過」時間が 表示されます。

・「経過」時間をクリックすると今回の 読解速度が表⽰されます。

【計測中の動作】 ・「速度」に合わせて、英⽂上を「グラ デーションカーソル」が動きます。 ・計測中も単語をクリックすると意味を 確認できますが、確認するごとに「ライ フゲージ」が減っていきます。 ・⽬標時間以内に、ライフゲージを残し たまま読了すれば・・? ぜひ試してみて ください。

### **補⾜︓読解アシスト実践例**

# **(6)保存と読込について**

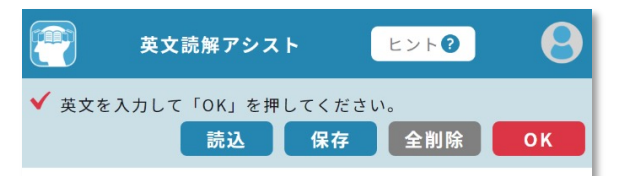

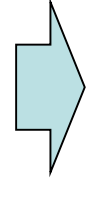

I always called him "sir". That's why I only write "Sensei" here and don't tell him my real name. This is not because I am afraid of the world, but because it is more natural for me. Whenever I recall a person's memory, I am immediately tempted to say "Sensei". I feel the same way when I write. I

英文読解アシスト機能で英文を 貼り付けた後に「保存」をク リックします。

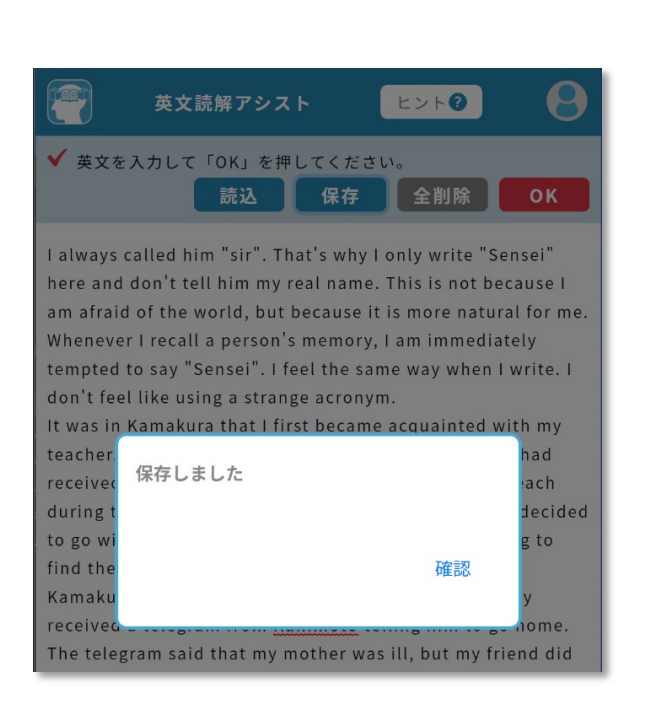

「確認」をクリックすると英⽂ の保存が完了します。

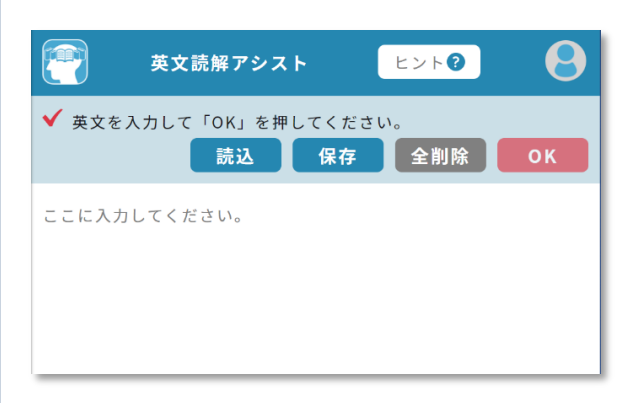

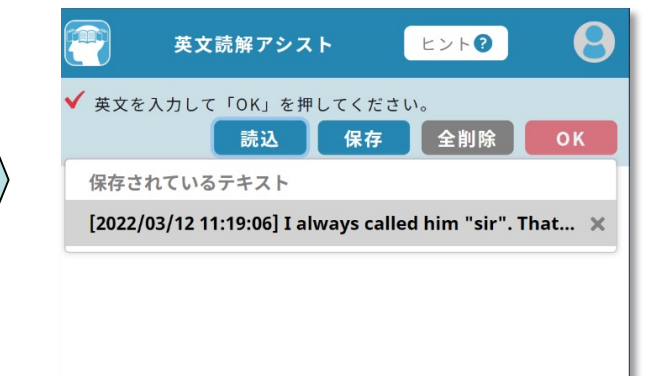

次の機会に英文読解アシスト機 能を立ち上げた際に「読込」を クリックします。

読解アシスト機能を利⽤中の場合は画 ⾯上部の「編集」をクリックして上記 の画面に戻ってください。

以前保存した英⽂の中であらた めて使いたい⽂章を選択すると 保存された英文が表示されます。 **その他**

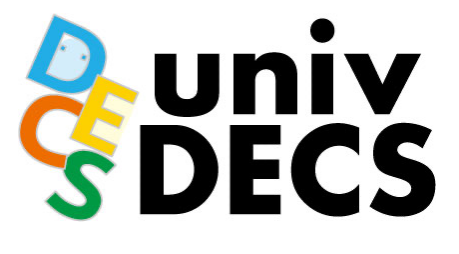

#### **・・・・・・・・・・・・・・・・・・・・・・・・・・・・・・・・・・・・・・・・・・・・・・・・・・ ⼤学⽣協の電⼦書籍サイト**

**IR ROOM BUZE IR (a)** 

クーポン登録

DECSビューア用<br>アプリのダウンロー<br>はこちら

**UMED** 

**DICTOOL** 

**[https://coop-ebook.jp/contents/StaticPage.do?html=inde](https://coop-ebook.jp/contents/StaticPage.do?html=index)x**

**DICTOOLへのログイン画⾯、⼤学コードの確認や 会員情報の変更等にお使いください。**

専門<br>書店

 $9.88$ 

着者・作者名

● マ検索

専門書学習書コーナー

教科書・参考書コーナ

 $\sqrt{2}$ 

**A** DICTOOL

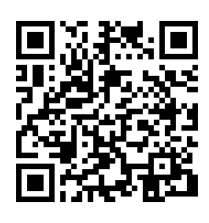

#### **DICTOOL紹介動画 ・・・・・・・・・・・・・・・・・・・・・・・・・・・・・・・・・・・・・・・・・・・・・・・・・・**

メ大学コードを検索する

**<https://vimeo.com/user/132896656/folder/6841280>**

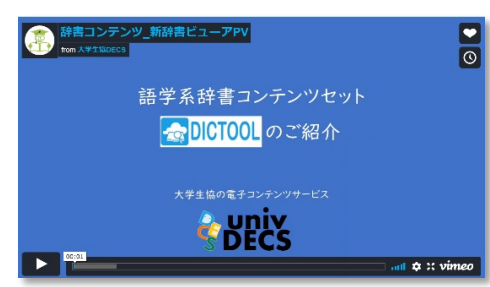

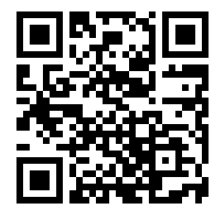

#### **この簡易マニュアルで紹介した機能を 動画で紹介しているサイトもあります。 ・・・・・・・・・・・・・・・・・・・・・・・・・・・・・・・・・・・・・・・・・・・・・・・・・・**

**<https://vimeo.com/user/132896656/folder/6841280>**

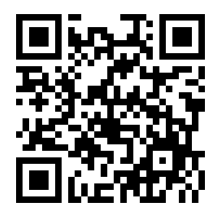